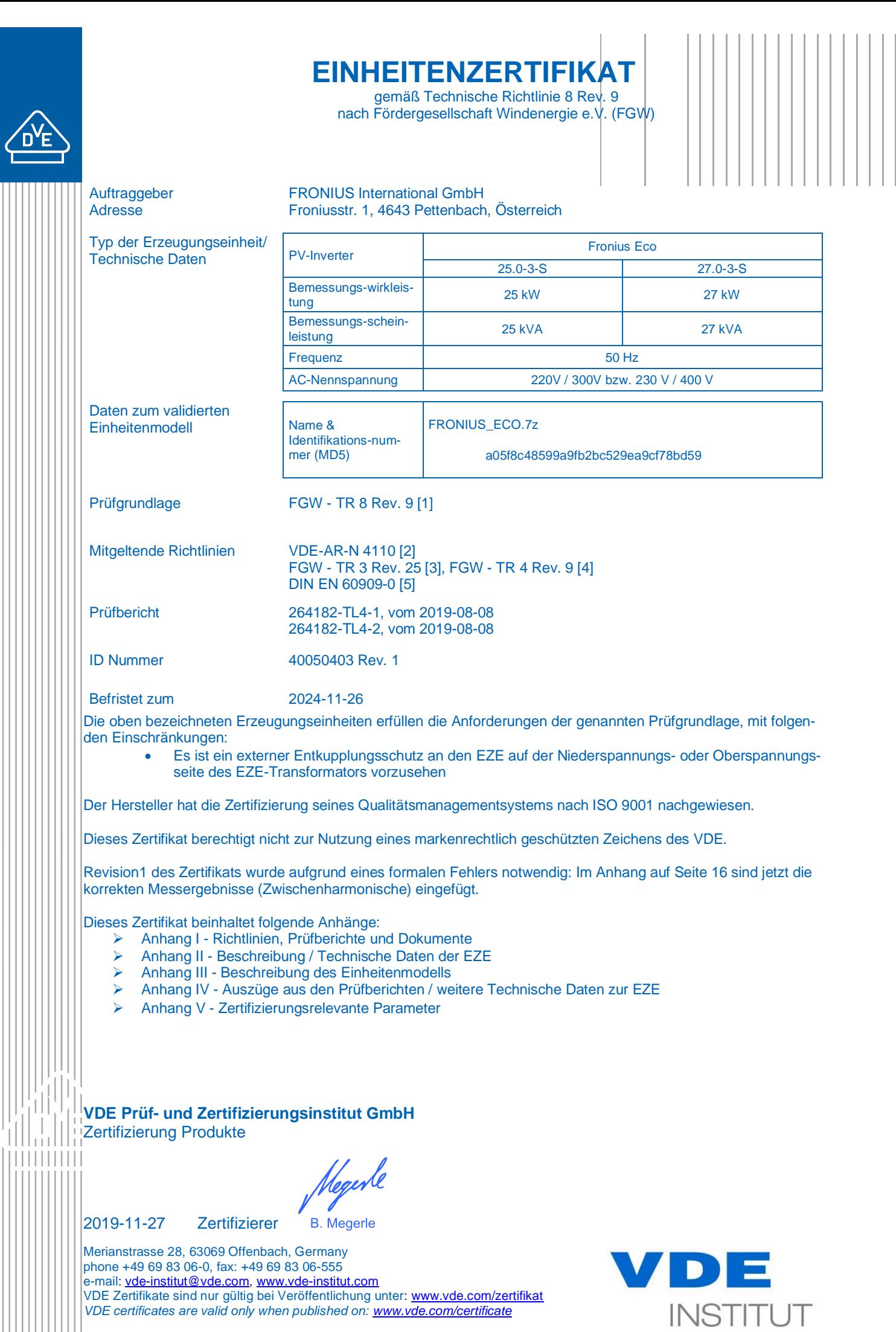

**TGA-ZQ-009/92-00**

L  $\begin{array}{c} \hline \end{array}$ 

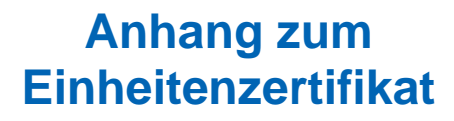

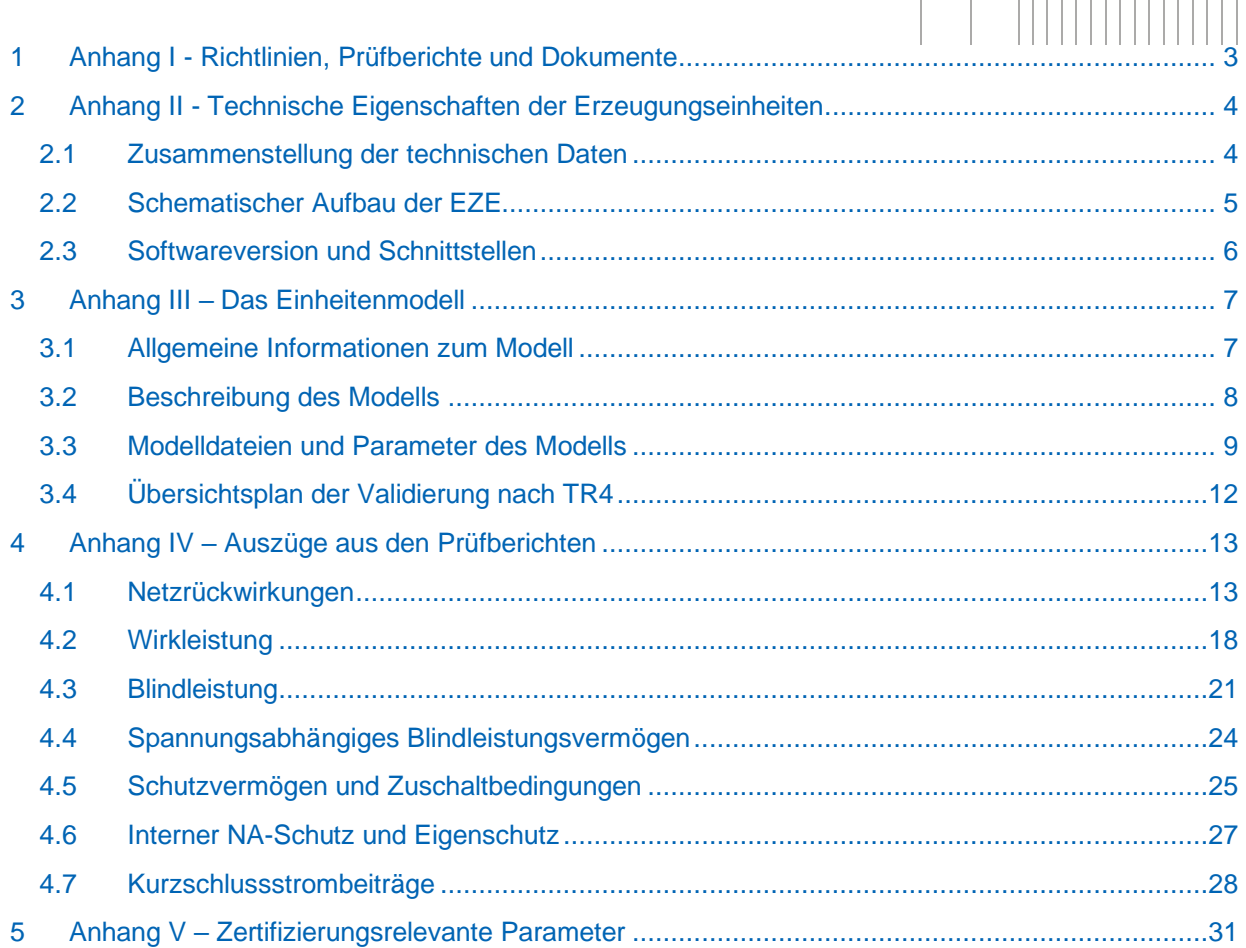

Ш

White  $|||||||||||||||||$ 

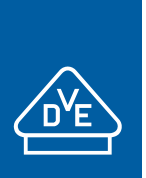

### **Anhang zum Einheitenzertifikat**

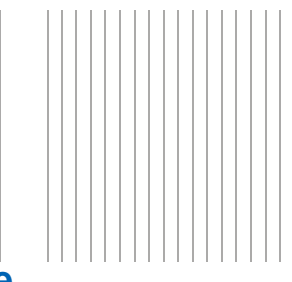

### <span id="page-2-0"></span>**1 Anhang I - Richtlinien, Prüfberichte und Dokumente**

Dieses Zertifikat beruht auf folgende Richtlinien, Prüfberichte und Dokumente:

<span id="page-2-5"></span>![](_page_2_Picture_196.jpeg)

<span id="page-2-4"></span>![](_page_2_Picture_197.jpeg)

<span id="page-2-3"></span><span id="page-2-2"></span><span id="page-2-1"></span>![](_page_2_Picture_198.jpeg)

![](_page_3_Picture_0.jpeg)

# **Anhang zum Einheitenzertifikat**

![](_page_3_Picture_2.jpeg)

### <span id="page-3-0"></span>**2 Anhang II - Technische Eigenschaften der Erzeugungseinheiten**

### <span id="page-3-1"></span>**2.1 Zusammenstellung der technischen Daten**

![](_page_3_Picture_254.jpeg)

![](_page_4_Picture_0.jpeg)

![](_page_4_Figure_2.jpeg)

### <span id="page-4-0"></span>**2.2 Schematischer Aufbau der EZE**

![](_page_4_Figure_4.jpeg)

<span id="page-4-1"></span>![](_page_4_Figure_5.jpeg)

![](_page_4_Figure_6.jpeg)

<span id="page-4-2"></span>**Abbildung 2-2: Ersatzschaltbild der WR Fronius Eco 25.0-3-S und 27.0-3-S zur Darstellung der Regelung und Schutzeinrichtung (aus [\[10\]\)](#page-2-2)**

Die Ersatzschaltbilder aus [Abbildung 2-1](#page-4-1) und [Abbildung 2-2](#page-4-2) ist für die Wechselrichter Fronius Eco 25.0-3-S und 27.0-3-S gleichermaßen gültig. Die Wechselrichter sind identisch aufgebaut und werden mit identischer Software betrieben. Die Leistungsreduktion erfolgt über Softwareparameter.

![](_page_5_Picture_0.jpeg)

![](_page_5_Picture_2.jpeg)

### <span id="page-5-0"></span>**2.3 Softwareversion und Schnittstellen**

In [Tabelle 2-1](#page-5-1) sind die Versionen der SW-Stände bei Vermessung des Wechselrichters Fronius Eco 27.0-3-S zusammengefasst. Die Software der Wechselrichter Fronius Eco 25.0-3-M ist identisch.

![](_page_5_Picture_148.jpeg)

<span id="page-5-1"></span>**Tabelle 2-1 - Software Version der untersuchten EZE**

[Tabelle 2-2](#page-5-2) fasst die vorhandenen Schnittstellen zusammen:

![](_page_5_Picture_149.jpeg)

<span id="page-5-2"></span>**Tabelle 2-2 – Schnittstellen der untersuchten EZE**

![](_page_6_Picture_0.jpeg)

![](_page_6_Picture_2.jpeg)

### <span id="page-6-0"></span>**3 Anhang III – Das Einheitenmodell**

### <span id="page-6-1"></span>**3.1 Allgemeine Informationen zum Modell**

![](_page_6_Picture_257.jpeg)

#### **Bemerkung:**

- Das Simulationsmodell ist gleichermaßen für den Fronius Eco 25.0-3-S wie für den Fronius Eco 27.0-3-S gültig. Da der Fronius Eco 27.0-3-S nach FGW TR3 vermessen wurde, wurde das Modell mit der Parametrierung für diesen Wechselrichtertypen validiert. Eine Validierung des Wechselrichtertypen Fronius Eco 25.0-3-S wurde nicht durchgeführt – für den Fronius Eco 25.0-3-S wurden Plausibilitätsprüfungen durchgeführt.
- <sup>1)</sup> Das Simulationsmodell speist 12,08 s nach Start der Simulation mit seiner vollen Wirkleistung (27 kW) ein. Die Einschwingzeit vom Startvorgang für volle Wirkleistungseinspeisung (Zeitintervall vom 0 s bis zu dem Zeitpunkt, zu dem der Istwert letztmalig in das Toleranzband eintritt) beträgt 11,53 s. Es ist empfohlen, Simulationen der LVRT bzw. OVRT ab 12,08 s nach Start der Simulation zu erfolgen.

![](_page_7_Figure_1.jpeg)

### <span id="page-7-0"></span>**3.2 Beschreibung des Modells**

Im Folgenden ist der Modellaufbau dargestellt.

![](_page_7_Figure_4.jpeg)

#### **Abbildung 3-1 - Modellübersicht, Simulink**

. . . . . . . .

![](_page_7_Figure_6.jpeg)

#### <span id="page-7-1"></span>**Abbildung 3-2 -Beispiel Anlagennachbildung mit Sim-Power-Systems**

In Herstellerdokumenten [\[11\]](#page-2-3) ist das Modell weitgehend detailliert beschrieben.

![](_page_8_Picture_0.jpeg)

![](_page_8_Figure_1.jpeg)

### <span id="page-8-0"></span>**3.3 Modelldateien und Parameter des Modells**

#### **Dateien**

- − Die Fronius ECO-Familie besteht aus zwei verschiedenen Wechselrichtern: Fronius ECO 27.03-S und Fronius ECO 25.0.3-S. Es können im Modell beide Wechselrichtertypen abgebildet werden.
- − *FRONIUS\_ECO.slx*: Simulink Modell des Wechselrichters.

Weitere Informationen können den Modelldokumentationen entnommen werden, siehe [\[11\].](#page-2-3)

#### **Eingabeparameter des Modells**

- Die Eingabewerte werden in vier Kategorien eingeteilt: "System Enable", "Pdc Relative", "Grid Voltage", "Grid Impedance" und "AGF Control".
- − SystemEnable: für 0 ist der WR inaktiv, 1 ist WR aktiv;
- − Pdc Relative: maximal mögliche Wirkleistung bei einem Netzfehler − Eingabebereich: 0…1 (bezogen auf die verfügbare DC-Leistung)
- Grid Voltage: die netzabhängigen Größen wie Phasenspannungen U<sub>acn ph123</sub>, Frequenz fac\_n\_ph123 und Phasenverschiebung zwischen Phasen thetaac\_n\_ph123
	- − Parameter "Grid Impedanz" sind im Rahmen einer Anlagenzertifizierung auf null zu setzen (hier wird empfohlen, die Netzimpedanz separat nachzubilden)
- − AGF Control: die Parameter zur Fahrweise des Wechselrichters, wie z.B. Wirkleistung P, Blindleistung Q, Leistungsfaktor cosφ, FRT-Modus, k-Faktor usw.
	- − P\_Relative: Relative AC Wirkleistungsvorgabe, Eingabebereich 0…1.
		- − ReactiveSelect: hier wird die Blindleistungseingabevariante definiert
			- 0: keine Blindleistungseinspeisung
			- 1: Eingabe in cos(ϕ); Eingabebereich: -1…1 (Untererregt…Übererregt)
			- 2: relative Blindleistungseingabe in % (-100…+100)
			- 3: absolute Blindleistungseingabe in Var
			- 5: Blindleistungseinspeisung auf Basis einer vordefinierten Charakteristik in Abhängigkeit der Klemmspannung
		- − FRTSelect: Reaktion auf Spannungseinbrüche (Fehlerfälle)
			- 0: keine Reaktion auf Fehler
			- 1: (On-Passiv-Mode): Der Wechselrichter speist weiter seinen Vorfehlerstrom weiter ein
			- 2: (On-Zero-Mode): Während eines Fehlers reduziert der Wechselrichter seinen Wirk- und Blindstrom auf 0.
			- 5: (Aktive-Mode): Normaler LVRT-Modus (vollständige dynamische Netzstützung)
			- 10: Eingeschränkte dynamische Netzstützung gemäß VDE AR-N 4110
		- − FRT k-Faktor: Beitrag der EZE zur Spannungsstützung gemäß VDE AR-N 4110, Eingabe zwischen 1…10 möglich
- − PSlewRate: Änderungsgeschwindigkeit der Wirkleistung in m%/s.
- − QTimeConstant: Änderungsgeschwindigkeit bzw. Zeitkonstante der Blindleistung in ms

![](_page_9_Picture_0.jpeg)

![](_page_9_Figure_1.jpeg)

#### **Ausgangsgrößen:**

Unter *Results* können folgende Ausgänge ausgelesen werden – siehe näheres [\[11\].](#page-2-3)

- 1. Spannung von Phase 1 RMS (V)
- 2. Spannung von Phase 2 RMS (V)
- 3. Spannung von Phase3 RMS (V)
- 4. Wirkstrom je Phase RMS (A)
- 5. Blindstrom je Phase RMS (A)
- 6. Gesamte Wirkleistung (für alle drei Phasen) (W)
- 7. Gesamte Blindleistung (für alle drei Phasen) (var)
- 8. Gesamte Scheinleistung (für alle drei Phasen) (VA)
- 9. Frequenz von Phase 1 RMS (Hz)
- 10. Frequenz von Phase 2 RMS (Hz)
- 11. Frequenz von Phase 3 RMS (Hz)
- 12. Eingestellte Wirkleistung (W)
- 13. Netzspannung im Mitsystem
- 14. Netzspannung im Gegensystem
- 15. Wirkstrom im Mitsystem
- 16. Blindstrom im Mitsystem
- 17. Wirkstrom im Gegensystem
- 18. Blindstrom im Gegensystem

Das Modell hat keinen Signalausgang für die Nullsystemgrößen.

#### **Weitere Anmerkungen zum Modell:**

- − Bei dem Modell handelt es sich um eine diskrete Modellierung; es wird der Simulink Solver Fixed-Step / discrete (no continuous) ausgewählt. Die Validierung wurde mit der Rechenschrittweite von 0,1 ms durchgeführt.
- Im Modell können keine Schutzparameter eingestellt werden (nicht implementiert).
- Im Modell ist das spannungsabhängige PQ-Verhalten hinterlegt.
- − Im Modell können unterschiedliche Vorfehlerblindströme eingestellt werden.
- − Das Modell benötigt ca. 10 s bis die volle Wirkleistung erreicht ist; die Definition der Spannungseinbrüche für LVRT-Tests sollten nach den 10 s erfolgen.
- − Der k-Faktor orientiert sich sowohl an der Mitsystem- als auch Gegensystemgröße der Spannung.
- − k-Faktoren 2 und 4 bzw. eingeschränkte dynamische Netzstützung wurden anhand TR3 Messungen validiert.  $k = 0, 1, 3$  und 10 wurde auf Plausibilität geprüft.
- − Die Modelle wurden sowohl für symmetrische als auch für unsymmetrische Fehler validiert (dreiphasige Fehler und zweiphasige Fehler mit und ohne Erdberührung).
- − Das Modell kann auch unter Plattform Matlab-SimPowerSystems ausgeführt werden, sodass die Anlagennachbildung im Rahmen der Anlagenzertifizierung vereinfacht werden kann. Hierzu ist ein mögliches Beispiel in [Abbildung 3-2](#page-7-1) dargestellt. Wichtig ist dabei, dass die Netzimpedanz *Grid\_impedance* (Goto1) auf null gesetzt werden muss – die Netzimpedanz wird in [Abbildung 3-2](#page-7-1) über das Modul "Grid" definiert.
- Es können mehrere Einheiten nachgebildet werden; hierzu wird die box "FRONIUS ECO 1" durch copy/paste dupliziert; die Eingänge müssen mit "source blocks" bzw. mit entsprechenden "GoTo's" definiert werden

![](_page_10_Picture_0.jpeg)

![](_page_10_Figure_2.jpeg)

- − Es ist im Modell auch möglich "parallele Maschinen" abzubilden d.h. es können mehrere Wechselrichter miteinander gebündelt werden; hierfür kann der Parameter *"Select number of Inverters in parallel"* bis maximal 20 eingestellt werden.
- − Es können maximal 249 Wechselrichter in einer Anlage nachgebildet werden; jeder Wechselrichter bekommt eine entsprechende Mex-Datei zugewiesen (funktioniert automatisch, der Anwender muss hierzu nichts tätigen). Falls eine höhere Anzahl an Wechselrichtern notwendig ist, ist der Hersteller zu kontaktieren damit weitere Mex-Files generiert werden.
- − Prüfung hinsichtlich Anlagentauglichkeit wurde mit 20 Wechselrichtern erfolgreich durchgeführt.
- − Für Anlagennachbildung folgende Hinweise, falls Anlage unter SimPowerSystems abgebildet wird:
	- − Die Schrittweite für die Simulation beträgt < 1e-4 s (Powergui)
	- − Die "Grid Impedance" wird nicht mehr verwendet bzw. sollte auf null parametriert werden.
	- Die Eingangsgrößen der Wechselrichter sind entsprechend anzupassen (GoTo's)

![](_page_11_Figure_1.jpeg)

### <span id="page-11-0"></span>**3.4 Übersichtsplan der Validierung nach TR4**

In den folgenden Tabellen ist der "Übersichtsplan der Validierung" dargestellt; die Versuchsnummern lehnen sich an die Bezeichnungen der TR3-Prüfberichte [\[6\].](#page-2-4)

![](_page_11_Figure_4.jpeg)

![](_page_12_Picture_1.jpeg)

### <span id="page-12-0"></span>**4 Anhang IV – Auszüge aus den Prüfberichten**

### <span id="page-12-1"></span>**4.1 Netzrückwirkungen**

![](_page_12_Picture_4.jpeg)

3

 $\overline{\mathbf{a}}$ 

![](_page_12_Picture_61.jpeg)

![](_page_12_Picture_62.jpeg)

la a fil  $\frac{1}{2}$ 

![](_page_12_Picture_63.jpeg)

1.0146

![](_page_13_Picture_0.jpeg)

![](_page_13_Picture_1.jpeg)

#### Seite/Page 2/5

![](_page_13_Picture_103.jpeg)

![](_page_13_Picture_104.jpeg)

![](_page_13_Picture_105.jpeg)

**Abbildung 4-1 - Auszug aus [\[6\]](#page-2-4) (Anhang B der TR3, Teil 1 Seite 1-2)**

Für den nicht typgeprüften Wechselrichter Fronius Eco 25.0-3-S sind hinsichtlich

- − Flickerformfaktor kf(ψk)
- − Spannungsänderungsfaktor ku(ψk)
- − Flickerkoeffizient
- − Schaltfaktor kimax
- − Max. Schalthandlungen N<sup>10</sup> und N<sup>120</sup>

dieselben Werte wie am Wechselrichter Fronius Eco 27.0-3-S gemessenen anzusetzen.

![](_page_14_Picture_0.jpeg)

Ш

llhirtll  $\frac{1}{2}$ 

## **Anhang zum Einheitenzertifikat**

![](_page_14_Picture_2.jpeg)

#### Seite/Page 3/5

![](_page_14_Picture_36.jpeg)

![](_page_15_Picture_0.jpeg)

<u>HritHI</u> 

### **Anhang zum Einheitenzertifikat**

![](_page_15_Figure_2.jpeg)

![](_page_15_Picture_3.jpeg)

![](_page_16_Picture_0.jpeg)

![](_page_16_Picture_2.jpeg)

Auszug aus dem Prüfbericht / Extract from the test report

Teil 1: Netzverträglichkeit / Part 1: Power Quality

"Bestimmung der elektrischen Eigenschaften der FRONIUS ECO 27.9-3-S"

"Determination of the electrical properties - power quality (EMC) of the FRONIUS ECO 27.9-3-S"

Auszug Nr./ Extract No: SGP-12297 0 R1 "Technische Richtlinie Teil 3" Rev./ Version 25, FGW Seite/Page 5/5

![](_page_16_Picture_104.jpeg)

![](_page_16_Picture_105.jpeg)

#### **Abbildung 4-2 - Auszug aus [\[6\]](#page-2-4) (Anhang B der TR3, Teil 1 Seite 3-5)**

Für den nicht typgeprüften Wechselrichter Fronius Eco 25.0-3-S sind hinsichtlich der

- − Oberschwingungen
- − Zwischenharmonischen
- − Höheren Frequenzen im Normalbetrieb

dieselben Werte wie die am Wechselrichter Fronius Eco 27.0-3-S gemessenen anzusetzen.

Zur Berechnung der Absolutwerte muss der jeweilige Nennstrom I<sub>n</sub> des Wechselrichters berücksichtigt werden.

### <span id="page-17-0"></span>**4.2 Wirkleistung**

![](_page_17_Picture_2.jpeg)

![](_page_17_Picture_51.jpeg)

#### Nenndaten / Rated data:

![](_page_17_Picture_52.jpeg)

#### Wirkleistungsspitzen / Power peaks

![](_page_17_Picture_53.jpeg)

#### Wirkleistungseinspeisung in Abhängikeit der Netzfrequenz / Active power vs frequency

![](_page_17_Picture_54.jpeg)

#### **Abbildung 4-3 - Auszug aus [\[6\]](#page-2-4) (Anhang B der TR3, Teil 2 Seite 1)**

![](_page_18_Picture_0.jpeg)

![](_page_18_Figure_2.jpeg)

Für den nicht typgeprüften Wechselrichter Fronius Eco 25.0-3-S sind hinsichtlich

- − des mittleren Gradienten der Wirkleistung
- − der Einschwingzeit der Leistung für einen Sollwertsprung
- − des Gradienten der Wirkleistung nach Spannungslosigkeit

dieselben Werte wie die am Wechselrichter Fronius Eco 27.0-3-S gemessenen anzusetzen.

Auch der Wechselrichter Fronius Eco 25.0-3-S kann mit reduzierter Leistung betrieben werden. Die Sollwertabweichung der sich an den Ausgangsklemmen des Wechselrichters einstellenden Wirkleistung ist in [Abbildung 4-4](#page-18-0) gezeigt:

Leistungsbegrenzter Betrieb durch den Netzbetreiber (Sollwertvorgabe) Messung der Einstellgenauigkeit / Power limited operation by the network operator (Setpoint control); Measurement accuracy of adjustment

![](_page_18_Picture_144.jpeg)

<span id="page-18-0"></span>**Abbildung 4-4: Wirkleistung Allgemein – Einstellgenauigkeit (au[s \[6\]\)](#page-2-4)**

Die Abweichungen des gemessenen Wechselrichter Fronius Eco 27.0-3-S sind in [Abbildung 4-4](#page-18-0) absolut bzw. prozentual angegeben. Die max. Abweichung beträgt 1,4%.

Diese prozentualen Werte sind auf den Wechselrichter Fronius Eco 25.0-3-S übertragbar.

Der Wirkleistungsgradient lässt sich an den Fronius Wechselrichtern einstellen. Zur Information: Wird der Leistungsgradient auf EZA Regler-Ebene umgesetzt, beträgt die gemessene Einschwingzeit 767ms (90 % P<sup>n</sup> auf 10 % Pn) bzw. 770ms (10 % P<sup>n</sup> auf 90 % Pn).

Getrennte Sollwertvorgabe von Netzbetreiber und Direktvermarkter ist nicht möglich. Es ist nur ein Sollwertkanal vorhanden. Die Priorisierung unterschiedlicher Sollwerte muss dann z.B. im überlagerten EZA-Regler stattfinden

![](_page_19_Figure_1.jpeg)

Die WR Fronius Eco zeigen eine Abhängigkeit der max. abgebbaren Wirkleistung von der Umgebungstemperatur:

![](_page_19_Picture_75.jpeg)

**Tabelle 4-1: Ausgangsleistung abhängig von Umgebungstemperatur (Herstellererklärung)**

. . . . . . . .

![](_page_20_Picture_0.jpeg)

![](_page_20_Figure_2.jpeg)

### <span id="page-20-0"></span>**4.3 Blindleistung**

#### Auszug aus dem Prüfbericht / Extract from the test report Teil 2: Regelfähigkeit am Netz / Part 2: grid control capability

#### "Bestimmung der elektrischen Eigenschaften der FRONIUS ECO 27.9-3-S"

"Determination of the electrical properties - power quality (EMC) of the FRONIUS ECO 27.9-3-S" Auszug Nr./ Extract No: SGP-12297\_0\_R1

"Technische Richtlinie Teil 3" Rev./ Version 25, FGW

Blindleistungbereitstellung / Provision of reactive power

Seite/Page 2/2

![](_page_20_Picture_86.jpeg)

#### <span id="page-20-1"></span>**Abbildung 4-5 - Auszug aus [\[6\]](#page-2-4) (Anhang B der TR3, Teil 2 Seite 2)**

Das in [Abbildung 4-5](#page-20-1) aufgeführte, am Fronius Eco 27.0-3-S gemessene PQ-Diagramm lässt sich auf den nicht typgeprüften Wechselrichter Fronius Eco 25.0-3-S übertragen. Dabei ist zu beachten, dass die als Absolutwert angegebene Blindleistung mit dem Verhältnis der Wirkleistungen des umzurechnenden und des geprüften Wechselrichters zu skalieren ist (also 25 kW / 27,5 kW = 0,926).

![](_page_21_Picture_0.jpeg)

![](_page_21_Picture_60.jpeg)

The bins were calculated based on  $P_n = 27$  kW.

#### **Abbildung 4-6: Blindleistungsbereitstellung – Blindleistung bei Sollwert Q=0 bei U<sup>n</sup> (aus [\[6\]](#page-2-4))**

![](_page_21_Picture_61.jpeg)

Die Einfellung der Leistungsbins erlogte auf Da<br>Remark:<br>The bins were calculated based on  $P_n = 27$  kW.

**Abbildung 4-7: Blindleistungsbereitstellung – Blindleistung bei Sollwert Q=maximal untererregt bei** *U***<sup>n</sup> (aus [\[6\]\)](#page-2-4)**

> Einheitenzertifikat Fronius ECO 25.0-3-S und 27.0-3-S 40050403 Rev. 1 / 264182-TL4-1 und 264182-TL4-2

![](_page_22_Picture_0.jpeg)

![](_page_22_Picture_134.jpeg)

![](_page_22_Picture_135.jpeg)

Die Einteilung der Leistungsbins erfolgte auf Basis von P $_n$ =27 kW.

Die Einfellung der Leistungsbinis erlogte auf basen<br>Remark:<br>The bins were calculated based on  $P_n = 27$  kW.

**Abbildung 4-8: Blindleistungsbereitstellung – Blindleistung bei Sollwert Q=maximal übererregt bei U<sup>n</sup> (aus [\[6\]\)](#page-2-4)**

Die gemessenen Werte am Fronius Eco 27.0-3-S hinsichtlich der

- Einstellgenauigkeit der Blindleistung bzw. des Verschiebungsfaktors
- − minimalen Stufung der Blindleistung
- − längsten Einschwingzeit

sind auch auf den nicht typgeprüften Wechselrichter Fronius Eco 25.0-3-S übertragbar.

Auf die Grenzen der Blindleistungsbereitstellung bzw. deren Spannungsabhängigkeit wird in Kap[.4.4](#page-23-0) eingegangen.

Es sind folgende Modi für die Blindleistungsbereitstellung vorgesehen:

- konstante Vorgabe einer Blindleistung Q (entweder als Absolutwert oder als prozentualer Wert bezogen auf die Nennscheinleistung)
- Vorgabe eines cosφ
- Vorgabe einer cosφ(P) Kennlinie
- Vorgabe einer Q(U) Kennlinie
- Vorgabe einer Q(P) Kennlinie

![](_page_23_Picture_0.jpeg)

![](_page_23_Picture_1.jpeg)

### <span id="page-23-0"></span>**4.4 Spannungsabhängiges Blindleistungsvermögen**

Der mögliche Blindleistungsbereich der Fronius Eco 25.0-3-S und 27.0-3-M in Abhängigkeit von der Wirkleistung bzw. der AC-Klemmenspannung ist in [Abbildung 4-9](#page-23-1) und [Abbildung 4-10](#page-23-2) dargestellt. Bei Klemmenspannungen im Bereich 93 % bis 115 % bleibt die abgebbare Scheinleistung konstant, bei kleineren Spannungen nimmt die Scheinleistung wie dargestellt ab. Bei Klemmenspannungen größer 115 % schaltet der Wechselrichter ab.

![](_page_23_Figure_4.jpeg)

<span id="page-23-1"></span>![](_page_23_Figure_5.jpeg)

![](_page_23_Figure_6.jpeg)

<span id="page-23-2"></span>**Abbildung 4-10 - Möglicher Blindleistungsbereich (au[s \[9\]\)](#page-2-1)**

Einheitenzertifikat Fronius ECO 25.0-3-S und 27.0-3-S 40050403 Rev. 1 / 264182-TL4-1 und 264182-TL4-2

![](_page_24_Picture_0.jpeg)

![](_page_24_Figure_1.jpeg)

### <span id="page-24-0"></span>**4.5 Schutzvermögen und Zuschaltbedingungen**

![](_page_24_Picture_31.jpeg)

hitl 

![](_page_25_Figure_1.jpeg)

![](_page_25_Picture_92.jpeg)

![](_page_25_Picture_93.jpeg)

![](_page_25_Picture_94.jpeg)

Zuschaltbedingungen nach Auslösung des Entkupplungsschutzes /<br>Cut-in conditions after tripping of protection

![](_page_25_Picture_95.jpeg)

#### **Abbildung 4-11 - Auszug aus [\[6\]](#page-2-4) (Anhang B der TR3, Teil 3 Seite 1-2 )**

Das Schutzsystem des nach TR3 geprüften Wechselrichters Fronius Eco 27.0-3-S ist identisch zu dem des nicht gemessenen Wechselrichters Fronius Eco 25.0-3-S. Die Überprüfung

- - − der Schutzeinrichtung
	- − des Rückfallverhältnisses
	- − der Zuschaltbedingungen

kann daher auf den nicht vermessenen Wechselrichter Fronius Eco 25.0-3-S übertragen werden.

Die Wechselrichter Fronius Eco 25.0-3-S und Fronius Eco 27.0-3-S sind fähig, sich gemäß Vorgabe aus [1] bzw. [2] dem Netz zuzuschalten. Dies kann aber auch von überlagerter Stelle (z.B. EZA-Regler) übernommen werden.

![](_page_26_Picture_0.jpeg)

![](_page_26_Picture_159.jpeg)

### <span id="page-26-0"></span>**4.6 Interner NA-Schutz und Eigenschutz**

Der interne NA-Schutz der Wechselrichter Fronius Eco 25.0-3-S und 27.0-3-S umfasst die Funktionen:

- − Spannungsrückgangsschutz U< und U<<
	- − Spannungssteigerungsschutz U>>
	- − Frequenzrückgangsschutz f<
- − Frequenzsteigerungsschutz f> und f>>

In [Abbildung 4-12](#page-26-1) ist der mögliche Einstellbereich zusammengefasst:

![](_page_26_Picture_160.jpeg)

<span id="page-26-1"></span>**Abbildung 4-12 - Schutzeinrichtung/Einstellmöglichkeiten der Wechselrichter Fronius Eco (aus [\[10\]\)](#page-2-2)**

*Anmerkung: Der Tabellenwert "Auslösewert" bzw. "Schaltverzögerung" bezeichnet die Standardeinstellung der jeweiligen Schutzfunktion.*

Da die Wechselrichter Fronius Eco 25.0-3-S und 27.0-3-S über keine Prüfvorrichtung zur Überprüfung der Schutzeinstellungen verfügen, ist bei Einsatz der Wechselrichter im Mittelspannungsnetz ein externer NA-Schutz vorzusehen.

Nach [\[9\]](#page-2-1) erfolgt eine Abschaltung des Wechselrichters bei Unterschreiten bzw. Überschreiten von Spannungsniveaus aus Gründen des Eigenschutzes, wie sie in [Tabelle 4-2](#page-26-2) angegeben sind. Die Auslösung des Eigenschutzes erfolgt unabhängig von den Einstellungen des Entkupplungsschutzes.

![](_page_26_Picture_161.jpeg)

<span id="page-26-2"></span>**Tabelle 4-2 – Bewertung - Schutz: Eigenschutzgrenzen der Wechselrichter Fronius Eco (aus [9])**

Einheitenzertifikat Fronius ECO 25.0-3-S und 27.0-3-S 40050403 Rev. 1 / 264182-TL4-1 und 264182-TL4-2

![](_page_27_Picture_0.jpeg)

![](_page_27_Picture_2.jpeg)

### **4.7 Kurzschlussstrombeiträge**

Im Folgenden sind die Messergebnisse aus [5] zusammengefasst:

<span id="page-27-0"></span>![](_page_27_Picture_356.jpeg)

Einheitenzertifikat Fronius ECO 25.0-3-S und 27.0-3-S

40050403 Rev. 1 / 264182-TL4-1 und 264182-TL4-2

![](_page_28_Picture_0.jpeg)

![](_page_28_Picture_2.jpeg)

![](_page_28_Picture_308.jpeg)

**Bemerkung:** 

<sup>1</sup> Gemessener / ermittelter Wert bezogen auf den Nennstrom

<sup>2</sup> Angegeben ist der höchste Wert der 3 Phasen

 $3$  t1 = Zeitpunkt des Fehlerbeginns

**Tabelle 4-3 - Aus [\[7\]](#page-2-5) ermittelte höchste Kurzschlussstrombeiträge des Wechselrichter Fronius Eco 27.0-3-S (1p.u. = 39,1 A)**

Einheitenzertifikat Fronius ECO 25.0-3-S und 27.0-3-S 40050403 Rev. 1 / 264182-TL4-1 und 264182-TL4-2

![](_page_29_Picture_1.jpeg)

Die aus den Messungen in [\[6\]](#page-2-4) ermittelten höchsten Kurzschlussstrombeiträgen in p.u. des Fronius Eco 27.0-3-S nach gelten auch für den nicht typgeprüften Wechselrichter Fronius Eco 25.0-3-S. Dabei ist zu beachten, dass als Bezugswert der Nennstrom *I*<sup>n</sup> (1 p.u.) des Fronius Eco 25.0-3-S angesetzt wird. Die notwendigen Parameter zur Berechnung der Kurzschlusswechselströme nach DIN EN 60909-0 werden in [Tabelle 4-4](#page-29-0) gegeben:

![](_page_29_Picture_233.jpeg)

#### **Bemerkung:**

- 1. Bei Kurzschluss direkt an der Wechselrichterklemmen
- <sup>2.</sup> Nach Herstellerangabe beträgt die Überlastkapazität des Wechselrichters im Dauerbetrieb 42 A. Dieser Wert wird als  $I_{skPF}$  für Berechnung der Kurzschlusswechselströme nach DIN EN 60909-0 festgelegt.
- 3. Nach DIN EN 60909-0 ist die Mitsystemimpedanz als unendlich anzusetzen. Die Gegensys-

temimpedanz beträgt 2,963 Ω bzw. 4 Ω ( $Z(2) = X(2) = 0.5 \cdot \frac{400 \text{ V}^2}{27 \text{ N}}$  $\frac{400 \text{ v}}{27 \text{ kW}} \approx 2,963 \Omega$  bzw.  $Z(2) =$ 

 $X(2) = 0.5 \cdot \frac{400 \text{ V}^2}{30 \text{ hW}}$  $\frac{400 \text{ V}}{20 \text{ kW}} = 4 \Omega$ 

<span id="page-29-0"></span>**Tabelle 4-4 – Notwendige Parameter zur Berechnung der Kurzschlusswechselströme DIN EN 60909-0**

![](_page_30_Picture_0.jpeg)

![](_page_30_Picture_1.jpeg)

thirt  $\frac{1}{2}$ 

### <span id="page-30-0"></span>**5 Anhang V – Zertifizierungsrelevante Parameter**

![](_page_30_Picture_34.jpeg)

![](_page_30_Picture_5.jpeg)

![](_page_31_Picture_0.jpeg)

Ш

Whirth  $|||||||||||||||||$ 

## **Anhang zum Einheitenzertifikat**

![](_page_31_Picture_29.jpeg)

![](_page_31_Picture_4.jpeg)

![](_page_32_Picture_28.jpeg)

Ш

Whialll  $|||||||||||||||||$ 

![](_page_33_Picture_0.jpeg)

 $\mathbb{H}$ 

Whialll  $|||||||||||||||||$ 

## **Anhang zum Einheitenzertifikat**

![](_page_33_Picture_29.jpeg)

![](_page_34_Picture_0.jpeg)

Ш

WhirlHi  $\frac{1}{2}$   $\frac{1}{2}$ 

## **Anhang zum Einheitenzertifikat**

![](_page_34_Picture_77.jpeg)

#### **Tabelle 5-1: Standardparameter des Wechselrichters (aus [\[6\]\)](#page-2-4)**

Einheitenzertifikat Fronius ECO 25.0-3-S und 27.0-3-S 40050403 Rev. 1 / 264182-TL4-1 und 264182-TL4-2